## **4. Honfoglaló**

Anikó, Bence és Csilla osztálytársak. Mindhárman kiváló tanulók, egészséges versengés alakult ki közöttük. 2004 májusában a belőlük alakított csapat egy szellemi vetélkedőn egyszemélyes külföldi utat nyert. Rövid gondolkodás után úgy döntöttek, hogy az akkoriban igen népszerű Honfoglaló játék segítségével határozzák meg, ki utazhat. Aki egy hét alatt a legtöbb pontot éri el, az vehet részt az utazáson. 2004. június elsejétől minden nap játszottak egyszer, sőt szombaton és vasárnap kétszer is. Az eredményeket a tabulátorokkal tagolt *honfi.txt* állományba jegyezték fel. Az osztálytársakat is érdekelte a küzdelem, ezért a verseny után minden lényeges adatot szeretnének közreadni.

Táblázatkezelő program segítségével oldja meg a következő feladatokat!

*A megoldás során vegye figyelembe a következőket:* 

- *Amennyiben lehetséges, a megoldás során képletet, függvényt, hivatkozást használjon.*
- *Ha egy részfeladatban fel akarja használni egy korábbi részfeladat eredményét, de azt nem sikerült teljesen megoldania, használja a megoldását úgy, ahogy van, vagy — tekintettel a csekély számú adatra — a cellákba gépeljen be egy-egy helyesnek gondolt értéket, és azzal dolgozzon tovább! Így ugyanis pontokat kaphat erre a részfeladatra is.*
- 1. A *honfi.txt* fájl tartalmát helyezze el egy üres táblázatban a 2. sor 2. oszlopától kezdődően, majd mentse el *abc* néven a táblázatkezelő alapértelmezett formátumában!
- 2. Az első oszlopba gépelje be a játékok dátumát! Az első versenynap "2004. június 1.". Figyeljen arra, hogy a szombat és vasárnap duplán szerepel, valamint az első nap nem hétfőre esett!
- 3. Az utolsó dátum alá írja a "Végeredmény" szót, majd a mellette lévő három cellában határozza meg, hogy az egyes diákok mennyi pontot szereztek a héten!
- 4. A *"Győztes pontszám*" oszlopának minden sorában a "Végeredmény" sort is beleértve — határozza meg függvény segítségével az adott játékban elért legmagasabb pontszámot!
- 5. A "*Győztes személy*" oszlopban minden fordulóban és a "*Végeredmény*" sorában határozza meg képlet segítségével a legtöbb pontot elérő személy nevét! A függvényt tartalmazó képletet úgy alkossa meg, hogy az a teljes tartományon belül hibamentesen másolható legyen!
- 6. Szeretnék megadni az egyes fordulók után elért összpontszámokat, ezért készítsen másolatot a nevekről az aktuális soron belül, közvetlenül a "*Győztes személy*" cellája mellé! A másolatot úgy készítse el, hogy a cellák tartalma kövesse a forrásként szolgáló cellák módosításait!
- 7. A nevek feletti cellákban készítse el a "Fordulónként" szöveget a mintának megfelelően! A másolat felett ezzel egyező formában helyezze el az "Aktuális állás" szöveget!
- 8. Az aktuális állás részen belül minden cellában határozza meg, hogy az egyes diákok az adott forduló lejátszása után összesen mennyi pontot szereztek! A függvényt tartalmazó képletet úgy alkossa meg, hogy az a teljes tartományon belül — esetleg az első sor kivételével — hibamentesen másolható legyen!
- 9. A pontszámot tartalmazó cellákban jelenítse meg a pont mértékegységet!
- 10. A táblázat celláinak szegélyezését, a tartalom igazítását, valamint a karakterformázást végezze el a minta alapján! Az "Aktuális állás"-hoz tartozó cellák formázása a "Fordu*lónkénť*" rész formázásával egyezzen meg!
- 11. A táblázat oszlopainak szélessége legyen egyenlő. Az oszlopszélességet oly módon válassza meg, hogy a leghosszabb szöveg is olvasható legyen!
- 12. Készítsen három sávból álló sávdiagramot a verseny rész- és végeredményének bemutatására! A grafikon címe "Végeredmény" legyen, a jelmagyarázatban a dátumok szerepeljenek! A diagramban a rácsvonalakat 3000 pontonként helyezze el! A diagram az adatok alá kerüljön 8–9 oszlop szélességben!
- 13. Állítson be fekvő laptájolást és biztosítsa, hogy a nyomtatási képen a teljes tartalom egyetlen oldalra elférjen!

## **30 pont**

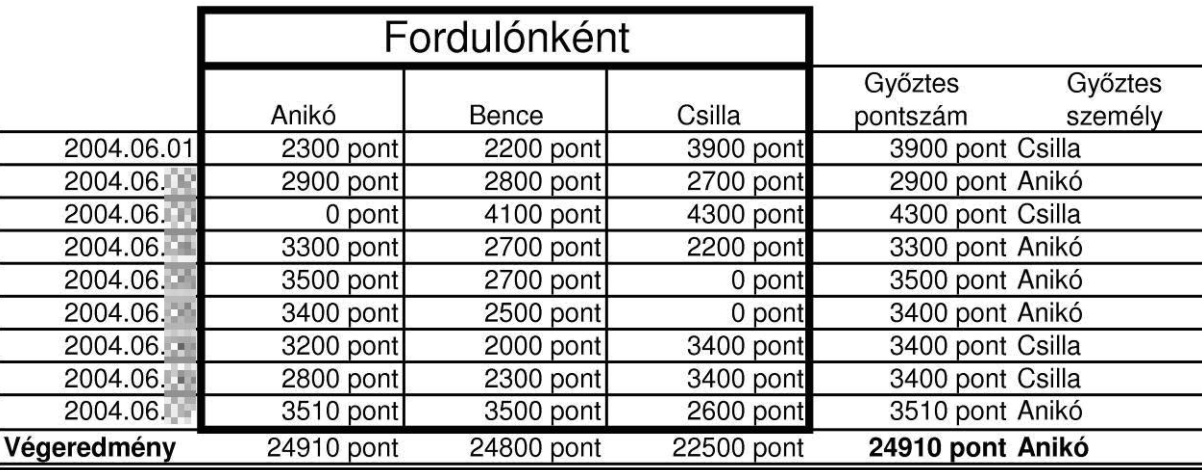

## **Minta:**